BANNER 9 BASIC NAVIGATION

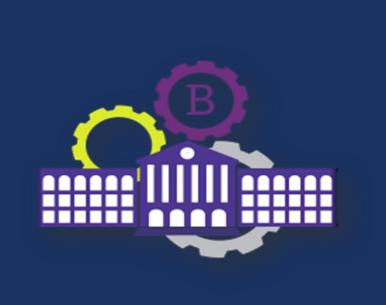

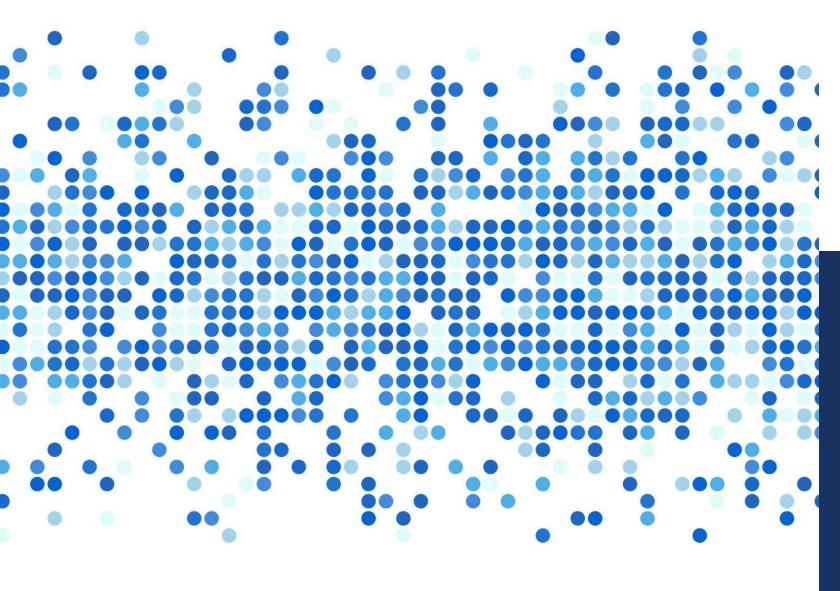

### TRAINING FORMAT

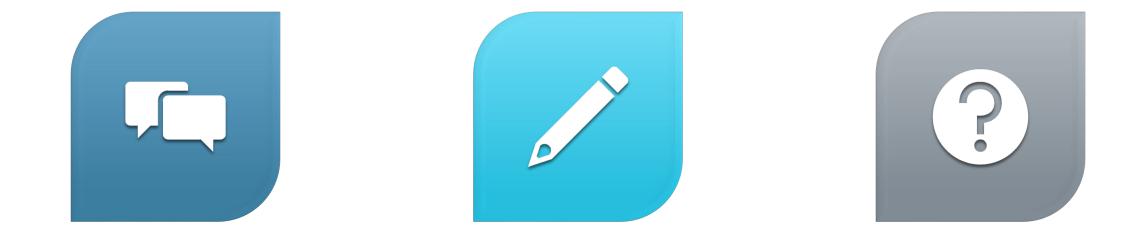

#### **INFORMAL TRAINING**

MINIMAL NOTES

PLEASE ASK QUESTIONS

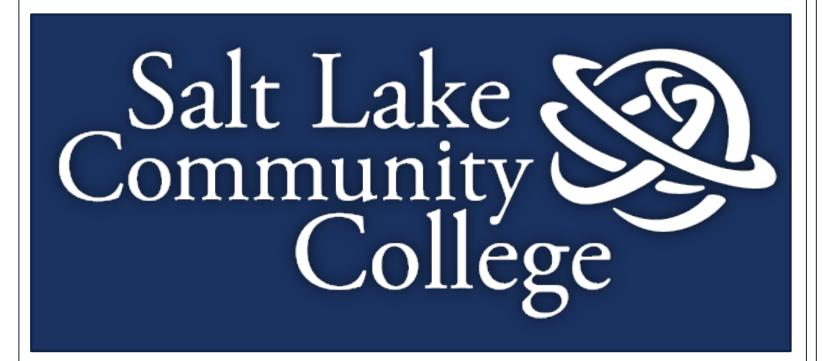

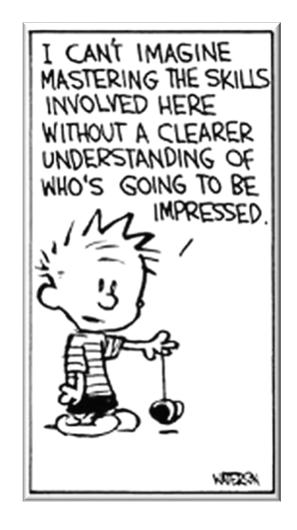

### **LOGGING INTO BANNER 9**

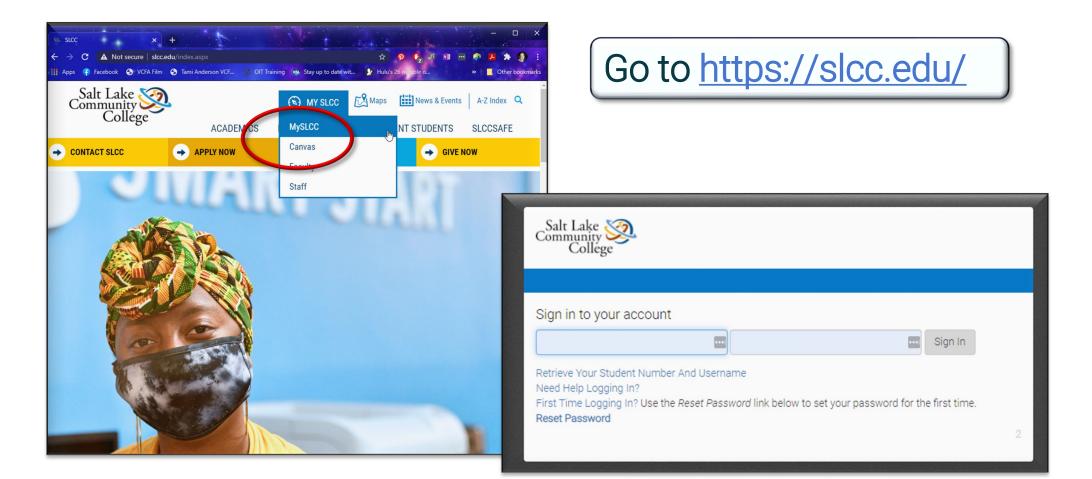

### LOGGING INTO BANNER 9

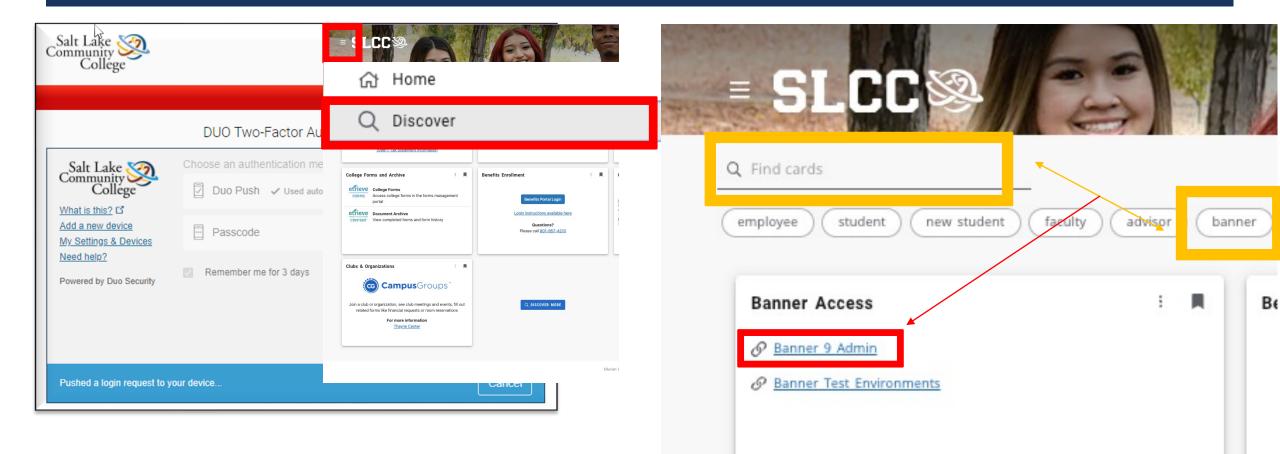

#### **ALL-ACCESS**

Please be aware, if you are working from home, you MUST login to <u>allaccess.slcc.edu</u> before you can login to MySLCC and Banner.

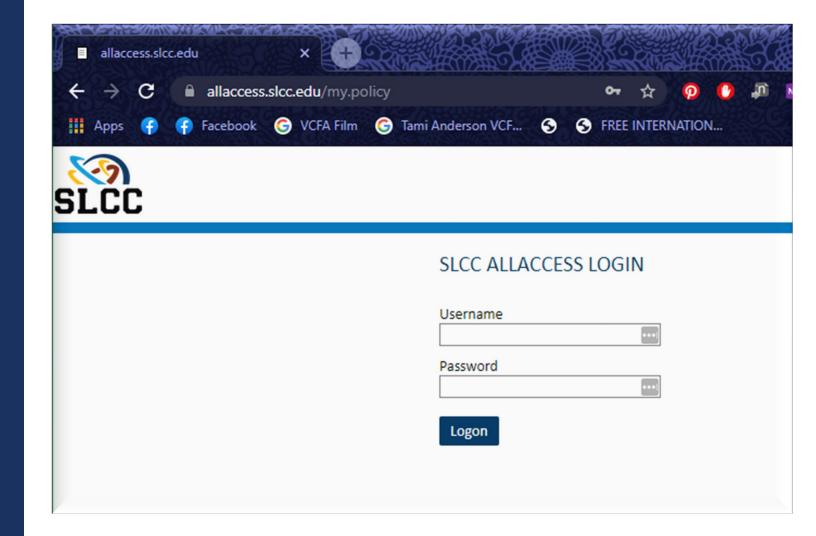

## TRAINING OBJECTIVES

Banner – what is it?

Banner – getting started

Banner Forms – what are they?

Banner Forms – components and elements

Banner Printing – basic printing functionality

# WHAT IS A BANNER FORM?

- Online Document used to manage data and information
  - Search
  - Add
  - Edit
  - Use more than once
  - Added data can be used by other forms (stored in a database)
- Visually organizes Data into Information
- Used at colleges and universities across the country
- 8 Types of Banner Forms

### BANNER FORM NAMING CONVENTION

I<sup>st</sup> Letter Identifies the Primary System owning the form.

A Advancement

**F** Finance

**G** General

P HR/Payroll/Personnel

**R** Financial Aid

S Student

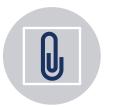

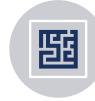

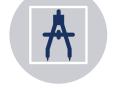

NAME DERIVED FROM "FORM NAMING MATRIX" FIRST GLANCE – COMPLEX AND CONFUSING UNDERSTANDING DERIVATION -SIMPLE AND LOGICAL

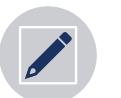

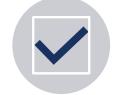

EACH FORM HAS A UNIQUE NAME 7 LETTERS COMPRISE A NAME

#### LETTER I PRIMARY SYSTEM **OWNING THE FORM** LETTER 2 MODULE OWNING THE FORM LETTER 3 TYPE OF FORM LETTERS 4-7 **ABBREVIATION OF** FORM'S PURPOSE

Banner Form Naming Convention

## Form Name = GUAMESG

- ■G = General
  - **U** = Utility
    - A = Application Form

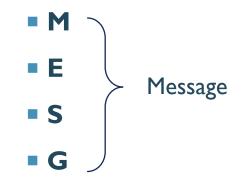

**GUAMESG: =** General Message

#### LETTER I PRIMARY SYSTEM **OWNING THE FORM** LETTER 2 MODULE OWNING THE FORM LETTER 3 TYPE OF FORM LETTERS 4-7 **ABBREVIATION OF** FORM'S PURPOSE

Banner Form Naming Convention
Form Name = SFASLST

**S** = Student

- F = Fee Assessment / Registration
  - A = Application Form

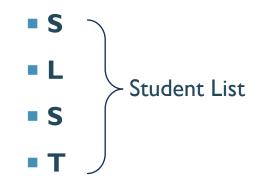

**SFASLST: =** *Class Roster* 

| ← → C i Ibformsslcc.edu.8004/applicationNavigator/seamless                                                                                                    |                                      |
|----------------------------------------------------------------------------------------------------|--------------------------------------|
| 🔢 Apps 🎓 Facebook 💿 VCFA Felm 💿 Tamin Anderson VCFL 🐘 Off Taming 🐚 Stay up to datewit. 🜓 Hick/staffin jaketa. 🔛 Gicco Prime Infridation. SUCC-ServiceNew 🗍 Jordan School Date. 🤟 Rembilings of N                                                                                                    | Neur 🚺 Netflix 🛛 😽 📕 Other bookmarks |
|                                                                                                    |                                      |
|                                                                                                    |                                      |
| B                                                                                                    |                                      |
| ♥ Welcome                                                                                                    |                                      |
| Search     O Direct Navigation     Pages, Menus, Jobs and Quickflows     Q                                                                                                    |                                      |
|                                                                                                    |                                      |
| Ellucian 🕏   © 2014-2020 Ellucian Company L.P. and its affiliates.<br>This software contains confidential and proprisetary information of Ellucian and its subsidiaries. Use of this software is limited to Ellucian licensees, and is subject to the terms and conditions<br>of one or more within license agreements between Ellucian and the levense in question. |                                      |

## Search forms, pages, menus, jobs, reports and quick flows.

## WELCOME SCREEN

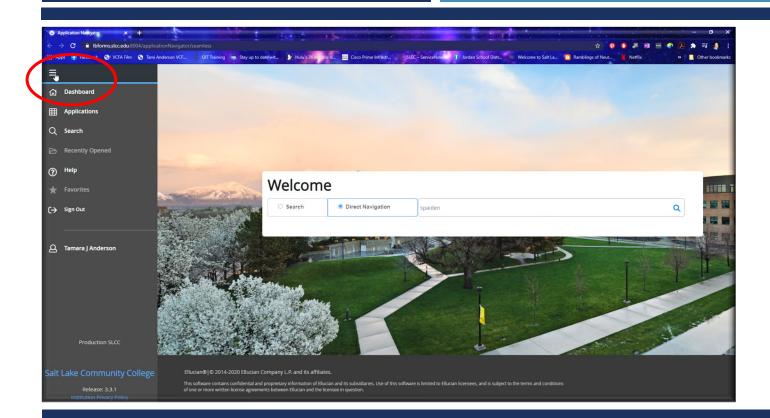

Click on the "hamburger" button to access the menu options.

## OPENING MENU

## 

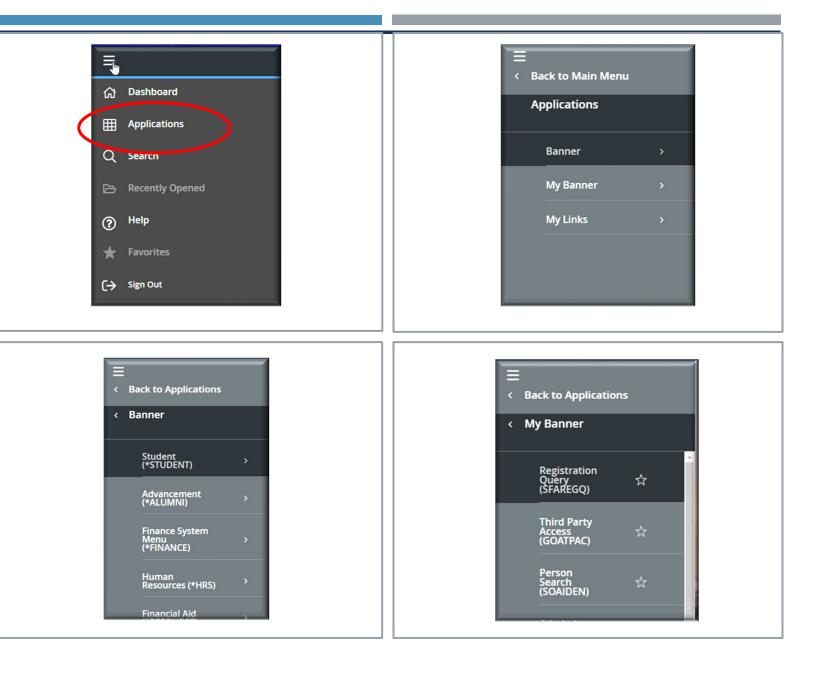

## SEARCH OPTIONS (+) (+) SEARCH

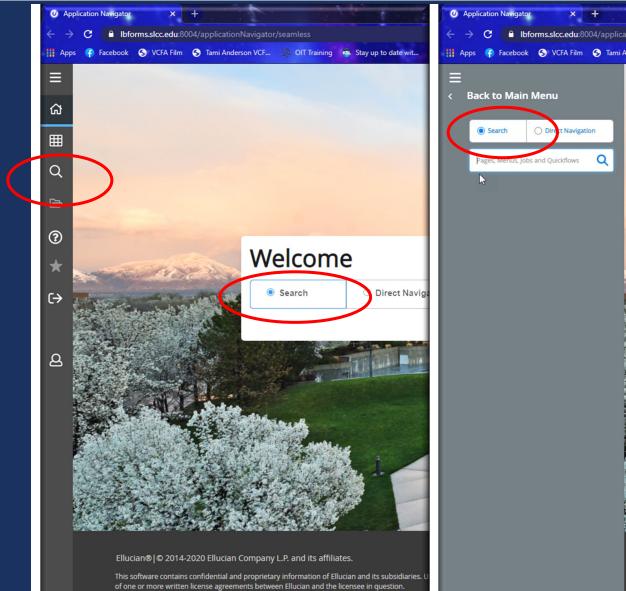

C 🔒 Ibforms.slcc.edu:8004/applicationNavigator/seamless 🏢 Apps 👍 Facebook 🕤 VCFA Film 🕤 Tami Anderson VCF... 🕺 OIT Training 🛤 Stay up to date wit... N Ellucian® © 2014-2020 Ellucian Company This software contains confidential and proprieta

of one or more written license agreements betwee

#### SEARCH OPTIONS SEARCH

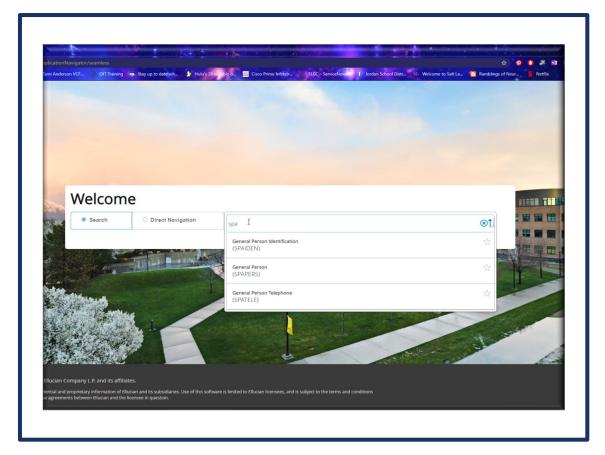

Search allows you to search part of a name and it brings up all options that start with the same letters.

## SEARCH OPTIONS (\*) (\*) DIRECT NAVIGATION

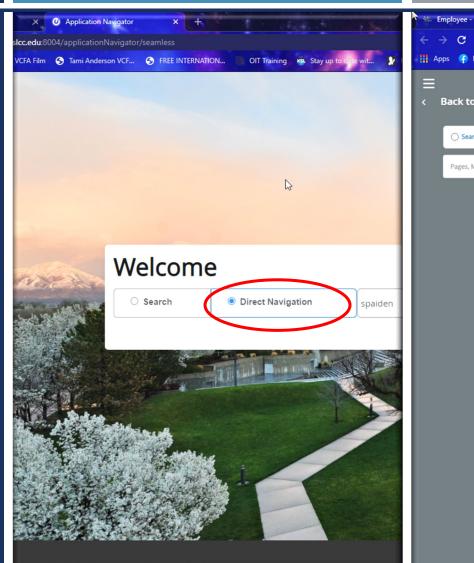

© 2014-2020 Ellucian Company L.P. and its affiliates.

re contains confidential and proprietary information of Ellucian and its subsidiaries. Use of this software is limited to El nore written license agreements between Ellucian and the licensee in question.

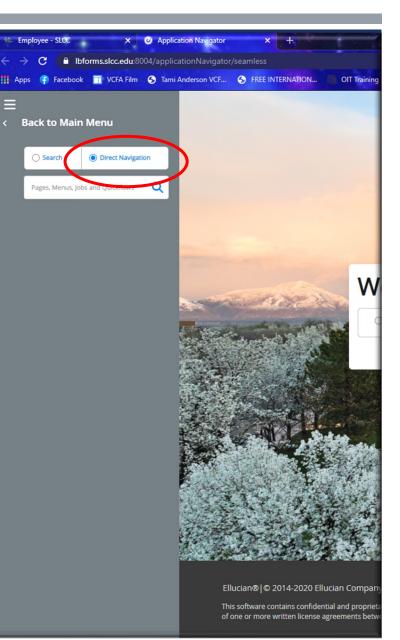

#### 

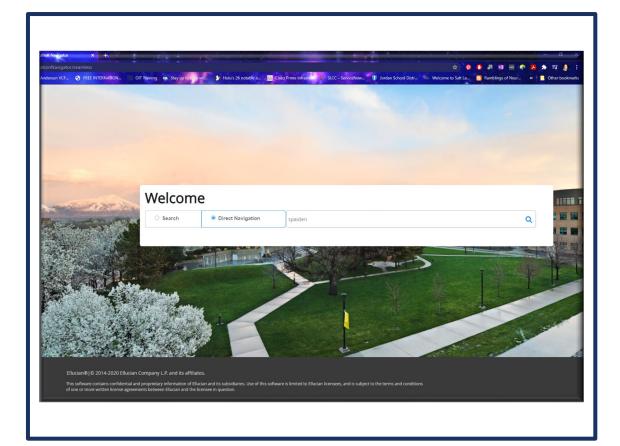

Direct Navigation requires you type the name of the form exactly.

## SEARCH OPTIONS (+) (+) QUERY WILDCARDS

Used to represent a value or string of unknown values

## Two symbols are used:

- % (percent) represents a string of unknown values
- \_ (underscore) represents a single unknown value

## **Examples:**

- ✓ sal% Starts with "sal" or is "sal"
- ✓ Hans\_n Hansen where spelling could be "sen", "son", etc.

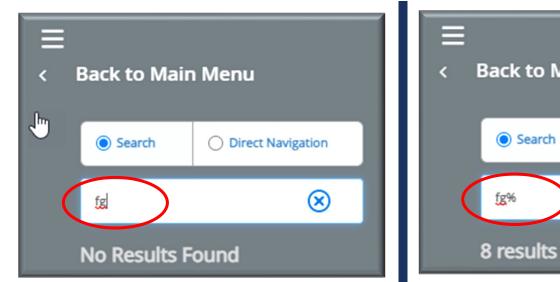

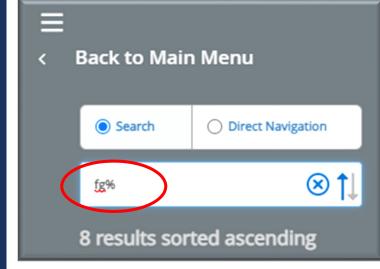

|   | 🗙 🥝 ellucian Persor          | Search SOAIDEN 9.3.12 (SLCC) |            |
|---|------------------------------|------------------------------|------------|
|   | PERSON SEARCH                |                              |            |
| ស | Basic Filter Advanced Filter |                              |            |
| ⊞ |                              | C Last Name C Hans_n         | First Name |
| Q |                              |                              |            |
| 2 | ID                           | Last Name                    | First Name |
| ð |                              |                              |            |
|   |                              | 10 ✔ Per Page                |            |

SEARCH OPTIONS QUERY WILDCARDS

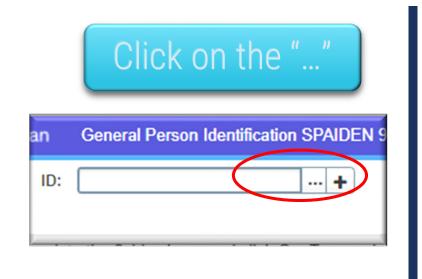

| option List         | ×      |
|---------------------|--------|
| Person Search       |        |
| Non-Person Search   |        |
| Alternate ID Search |        |
|                     | Cancel |

| Ξ  | × @ ellucian Perso           | n Search SOAIDEN 9.3.12 (SLCC) |            |             |                  |                  |                   | AL   |
|----|------------------------------|--------------------------------|------------|-------------|------------------|------------------|-------------------|------|
|    | PERSON SEARCH                |                                |            |             |                  |                  |                   |      |
| ക  | Basic Filter Advanced Filter | r                              |            |             |                  |                  |                   |      |
| ▦  |                              | Last Name                      | First Name | Aiddle Name | Change Indicator |                  | Add Another Field | -    |
| Q  |                              |                                |            |             |                  |                  |                   |      |
| d" | ID                           | Last Name                      | First Name | Middle Name | Birth Date       | Change Indicator | Prefix            | Suff |
|    | ◀ 1 of 1 ► )                 | 10 V Per Page                  |            |             |                  |                  |                   |      |
| ?  | Case Insensitive Query       | Case Sensitive Query           |            |             |                  |                  |                   |      |
| *  |                              |                                |            |             |                  |                  |                   |      |

## ALTERNATE SEARCH

Allow you to search if you don't know specific information, different pages have different search option

### ALTERNATE SEARCH

| ≡                              | × Ø ellucian          | Registration Query SFAREGQ 9.3.17 (SLCC)          |                 |                                |            |            |                   |
|--------------------------------|-----------------------|---------------------------------------------------|-----------------|--------------------------------|------------|------------|-------------------|
| ~                              | Term:                 |                                                   | Term Code       | Validation (STVTERM)           |            |            | ×                 |
| ය<br>                          | Registration To Date: |                                                   | Criteria        |                                | Start Date | End Date   | <b>F</b>          |
|                                |                       |                                                   | Code<br>9999999 | Description<br>The End of Time | 01/01/2999 | 05/15/2999 | FinAid Yr<br>9999 |
|                                | Get Started: Complete | e the fields above and click Go. To search by nam | 202930          | Summer Semester 2029           | 05/14/2029 | 08/04/2029 | 2829              |
| $\sim$                         | Our oranted. complete | and helds above and click ob. to search by ham    | 202920          | Spring Semester 2029           | 01/08/2029 | 05/03/2029 | 2829              |
| Q                              |                       |                                                   |                 | Fall Semester 2028             | 08/22/2028 | 12/14/2028 | 2829              |
|                                |                       |                                                   |                 | Summer 2028                    | 05/15/2028 | 08/05/2028 | 2728              |
| _4                             |                       |                                                   |                 | Spring 2028                    | 01/10/2028 | 05/04/2028 | 2728              |
|                                |                       |                                                   | 202740          | Fall Semester 2027             | 08/24/2027 | 12/16/2027 | 2728              |
|                                |                       |                                                   | 202730          | Summer Semester 2027           | 05/17/2027 | 08/07/2027 | 2627              |
|                                | to coarch if y        | You don't know chooifin                           | 202720          | Spring Semester 2027           | 01/11/2027 | 05/06/2027 | 2627              |
| w you                          | ito search n y        | /ou don't know specific                           | 202640          | Eall Samastar 2026             | 0012512025 | 10/17/0000 | 2627              |
| <sup>i</sup> orma <sup>.</sup> | tion, different       | pages have different                              | ₩ ◀ (           | 1) of 13 ► 🗎 🛛 20 マ Per Page   |            |            | ord 1 of 247      |
|                                | search                | option                                            |                 |                                |            | Cancel     | ок                |

## **RECENTLY OPENED**

Recently opened tracks all forms for a session and clears after logging out.

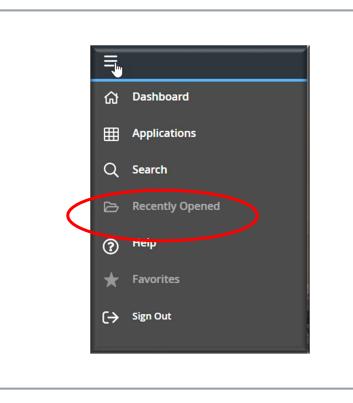

|   | Ξ                                           |                   |
|---|---------------------------------------------|-------------------|
|   | ជ                                           | Dashboard         |
|   | ⊞                                           | Applications      |
|   | Q                                           | Search            |
| 0 | 2                                           | Recently Opened   |
|   |                                             |                   |
|   | ?                                           | Негр              |
|   | ⑦                                           | Help<br>Favorites |
|   | <ul> <li>?</li> <li>★</li> <li>↔</li> </ul> |                   |
|   | <ul><li>⑦</li></ul>                         | Favorites         |

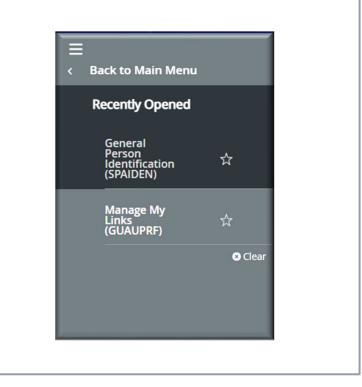

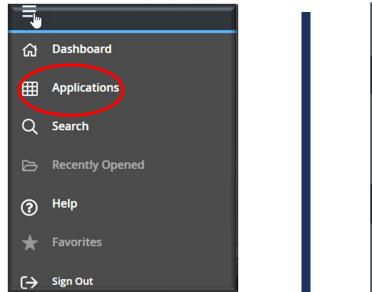

| L | E < Back to Main Menu                                    |
|---|----------------------------------------------------------|
|   | Help                                                     |
|   | Page Help<br>Application Navigator<br>Keyboard Shortcuts |
|   | Ellucian Privacy Policy                                  |
|   |                                                          |

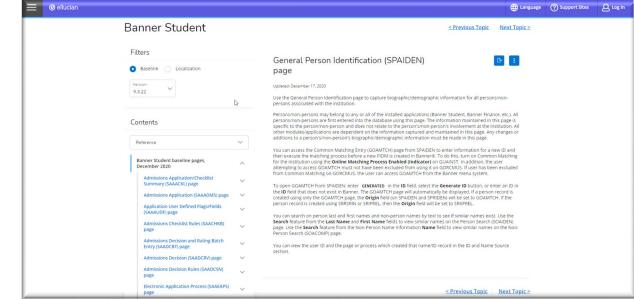

Form specific help will give you specific information about whatever form you are on.

YOU MUST BE ON THE PAGE FOR IT TO WORK!

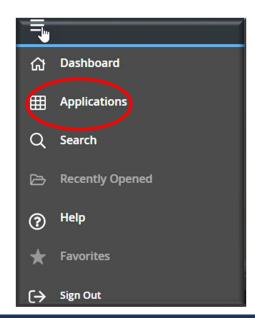

| Application Navigator Keyboard Shortcuts | ×            |
|------------------------------------------|--------------|
| Display Applications                     | CTRL+M       |
| Display Recently Opened                  | CTRL+Y       |
| Display Dashboard                        | CTRL+SHIFT+X |
| Display Favorites                        | CTRL+D       |
| Edit Favorites                           | CTRL+SHIFT+O |
| Help                                     | CTRL+SHIFT+L |
| Search                                   | CTRL+SHIFT+Y |
| Sign Out                                 | CTRL+SHIFT+F |
|                                          |              |

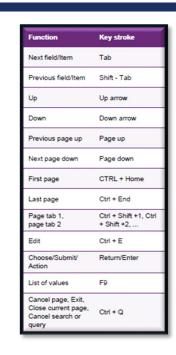

E

< Back to Main Menu

Page Help

Application Navigator Keyboard Shortcuts

**Ellucian Privacy Policy** 

Help

#### PAGE NAVIGATION

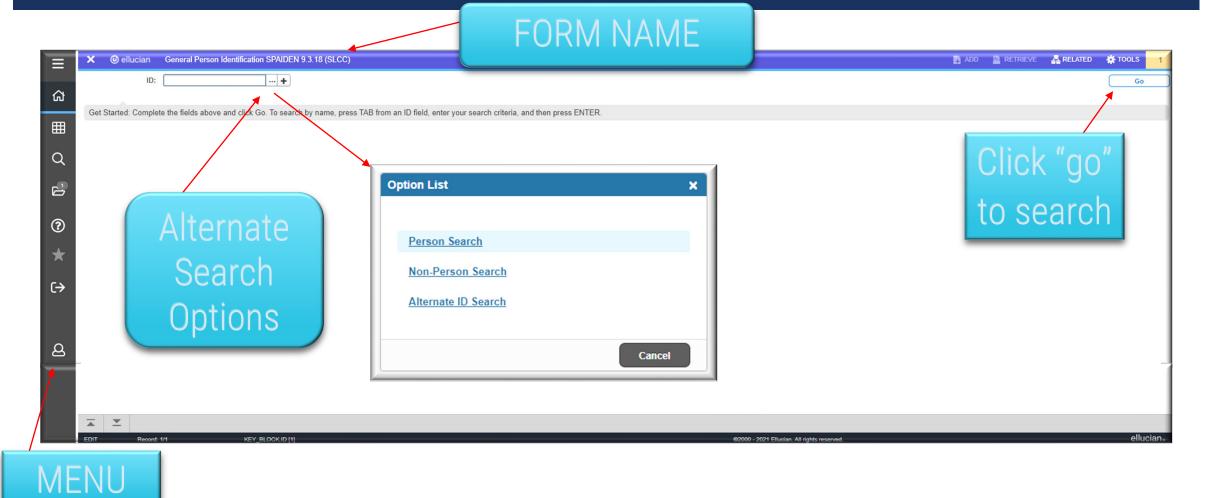

### PAGE NAVIGATION

# Different forms have different layouts

| Ξ      | X @ ellucian General Person Identification SPAIDEN 9.3.18 (SLCC)                                                                                      | different layouts | 😫 RETRIEVE 🛛 🛔 RELATED 🛛 🔆 TOOLS |
|--------|----------------------------------------------------------------------------------------------------|-------------------|----------------------------------|
|        | ID:                                                                                                    |                   | Go                               |
| ຜ      |                                                                                                    |                   |                                  |
|        | Get Started: Complete the fields above and click Go. To search by name, press TAB from an ID field, enter your search criteria, and then press ENTER. |                   |                                  |
| ▦      |                                                                                                    |                   |                                  |
| $\sim$ |                                                                                                    |                   |                                  |

| Ξ | ×    | @ ellucian         | Registration Query SFAREGQ 9.3.17 (SLCC)         | )                                                                                   | ADD 😭 | A RELATED | 🔆 TOOLS |
|---|------|--------------------|--------------------------------------------------|-------------------------------------------------------------------------------------|-------|-----------|---------|
|   |      | Term:              |                                                  | Registration From:                                                                  |       |           | Go      |
| ជ |      |                    |                                                  | Date                                                                                |       |           |         |
|   | Regi | istration To Date: |                                                  | ID:                                                                                 |       |           |         |
| ▦ |      |                    |                                                  |                                                                                     |       |           |         |
|   | Ge   | t Started: Complet | te the fields above and click Go. To search by n | name, press TAB from an ID field, enter your search criteria, and then press ENTER. |       |           |         |
| Q |      |                    |                                                  |                                                                                     |       |           |         |

| E  | × Ø ellucian          | Organization Budget Status FGIBDST 9.3.6 (SLCC    |                                                                               | ADD 🔝 | RETRIEVE | 롭 RELATED | 🏶 TOOLS | 1 |
|----|-----------------------|---------------------------------------------------|-------------------------------------------------------------------------------|-------|----------|-----------|---------|---|
| 3  | Chart: *              |                                                   | Fiscal Year: *                                                                |       |          |           | Go      |   |
| ស  | Index:                |                                                   | Query Specific: *                                                             |       |          |           |         |   |
|    |                       |                                                   | Account                                                                       |       |          |           |         |   |
| Ħ  | Include Revenue:      | $\checkmark$                                      | Commit Type: Both 👻                                                           |       |          |           |         |   |
|    | Accounts              |                                                   |                                                                               |       |          |           |         |   |
| Q  | Organization:         |                                                   | Fund:                                                                         |       |          |           |         |   |
|    | Program:              |                                                   | Account:                                                                      |       |          |           |         |   |
| ů. | Account Type:         |                                                   | Activity:                                                                     |       |          |           |         |   |
|    | Location:             |                                                   |                                                                               |       |          |           |         |   |
| ?  | Get Started: Complete | the fields above and click Go. To search by name, | press TAB from an ID field, enter your search criteria, and then press ENTER. |       |          |           |         |   |

## FORM NAVIGATION

#### 📇 RELATED 🛛 🔆 TOOLS @ ellucian General Person Identification SPAIDEN 9.3.18 (SLCC) ADD 😫 RETRIEVE × ID: Anderson, Tamara J. Start Over ជា **Current Identification** Alternate Identification Address Telephone Biographical E-mail Emergency Contact Additional Identification Skip Name Verify 🚦 Insert 📮 Delete Copy Y. Filte IDENTIFICATION Ħ ID Name Type ... Binsert BDa En Con PERSON Y. Fill Q Prefix Last Name Anderson Suffix -----ab First Name Tamara Preferred First Name Tami .... you back to the Middle Name Full Legal Name ? options NON-PERSON search page ★ Name ID AND NAME SOURCE $(\rightarrow$ Last Update Origin Axiom (UPDATE) **Original Creation** User CBLAKE10 Create Date 05/06/2019 മ **T** Activity Date 05/06/2019 08:49:29 AM Activity User CBLAKE10 SAVE Tab navigation

Menu options:

Tools and Related

### TAB NAVIGATION

| 🖉 Арр                        | lication Navigator     | 🗙 📀 Sign In 💦 🗙 😪 Sign In                           | ×                          | +                                     |                    | 100 C                      |                         |                      |                | - • ×                    |
|------------------------------|------------------------|-----------------------------------------------------|----------------------------|---------------------------------------|--------------------|----------------------------|-------------------------|----------------------|----------------|--------------------------|
| $\leftarrow \   \rightarrow$ | C 🔒 Ibforms.slo        | cc.edu:8004/applicationNavigator/seamless           |                            |                                       |                    |                            |                         | x 👂 🕚 🕯              | n 👔 🚥 🧳        | • 🔼 🌲 🗊 🌒 E              |
| Apps                         | 👎 Facebook 😒 V         | CFA Film 📀 Tami Anderson VCF 📎 OIT Training 🙉 Sta   | ay up to date wit 🦻 Hulu's | 26 notable o 🎎 Cisco Prime Infrastr   | SLCC - ServiceNow. | 🕽 Jordan School Distr 🐝 We | elcome to Salt La 📋 Rar | nblings of Neur 🔰 Ne | tflix          | »                        |
| ≡                            | × @ ellucian           | General Person Identification SPAIDEN 9.3.18 (SLCC) |                            |                                       |                    |                            |                         | ADD                  |                | 뤏 RELATED 🛛 🔅 TOOLS      |
|                              | ID: Ander              | rson, Tamara J.                                     |                            |                                       |                    |                            |                         |                      |                | Start Over               |
| ស                            | Current Identification | Alternate Identification Address Telephone Biogr    | aphical E-mail Emerge      | ncy Contact Additional Identification |                    |                            |                         |                      |                |                          |
|                              | ADDRESS INFORMATIO     | N NO                                                |                            |                                       |                    |                            | Skip Address Verify     | Address Verified Set | tings 🗄 Insert | 🗖 Delete 「 Copy 🏹 Filter |
| Ħ                            | From Date              | 02/04/2014                                          |                            |                                       | County 4           | 9035 Salt Lake             |                         |                      |                |                          |
| ~                            | To Date                |                                                     |                            |                                       | Nation             |                            |                         |                      |                |                          |
| Q                            | Address Type           | CA Campus                                           |                            |                                       | Telephone Type     | Campus                     |                         |                      |                |                          |
|                              | Sequence Number        | 2                                                   |                            |                                       | _                  |                            |                         |                      |                |                          |
| Ø                            |                        |                                                     |                            |                                       | Area Code          |                            |                         |                      |                |                          |
|                              |                        | Hlpdsk                                              |                            |                                       | Phone Number       |                            |                         |                      |                |                          |
| ?                            | Street Line 2          |                                                     |                            |                                       | Extension          |                            |                         |                      |                |                          |
| $\star$                      | Street Line 3          |                                                     |                            |                                       |                    | Inactivate Address         |                         |                      |                |                          |
|                              | City                   | Salt Lake City                                      |                            |                                       | Delivery Point     |                            |                         |                      |                |                          |
| C→                           | State or Province      | UT Utah                                             |                            |                                       | Correction Digit   |                            |                         |                      |                |                          |
|                              | ZIP or Postal Code     |                                                     |                            |                                       |                    |                            |                         |                      |                |                          |
|                              | ▲ 1 of 17 ►            |                                                     |                            |                                       | M                  |                            |                         |                      |                | Record 1 of 17           |
|                              |                        |                                                     |                            | 1 of 17 🕨                             | · •                |                            |                         |                      |                |                          |
| 2                            |                        |                                                     |                            |                                       | · · · · ·          |                            |                         |                      |                |                          |
|                              |                        |                                                     |                            |                                       |                    |                            |                         |                      |                |                          |
|                              |                        | ick here to navigate                                |                            |                                       |                    |                            |                         |                      |                |                          |
|                              |                        |                                                     |                            |                                       |                    |                            |                         |                      |                |                          |
|                              |                        | on specific tab                                     |                            |                                       |                    |                            |                         |                      |                |                          |
|                              |                        |                                                     |                            |                                       |                    |                            |                         |                      |                |                          |

## TOOLS AND RELATED (+ + + TOOLS

| ADD |                     | A RELATED   | TOOLS      |
|-----|---------------------|-------------|------------|
| Q   | Search              |             | Ĭ          |
| A   | CTIONS              |             |            |
| R   | efresh              |             | F5         |
| E   | kport               |             | Shift+F1   |
| P   | int Screenshot      | (           | Ctrl+Alt+P |
| С   | ear Record          |             | Shift+F4   |
| С   | ear Data            |             | Shift+F5   |
| Ite | em Properties       |             |            |
| D   | splay ID Image      |             |            |
| E   | kit Quickflow       |             |            |
| A   | oout Banner         |             |            |
| C   | PTIONS              |             |            |
| С   | urrent Identificat  | ion         |            |
| A   | ternate Identifica  | ation       |            |
| A   | ddress              |             |            |
| Te  | elephone            |             |            |
| B   | ographical          |             |            |
| E   | mail                |             |            |
| E   | mergency Conta      | ct          |            |
| A   | dditional Identific | cation      |            |
| E   | ANNER DOCUME        | NT MANAGEME | INT        |
| R   | etrieve Documer     | nts         | Alt+R      |
|     |                     |             | SAVE       |

Q Search ACTIONS E4 Refresh Shift+F1 Export Ctrl+Alt+P Print Screenshot Shift+F4 Clear Record Shift+F5 Clear Data Item Properties Display ID Image Exit Quickflow About Banner **OPTIONS** Cooperative Education Form (SGACOOP) BANNER DOCUMENT MANAGEMENT Add Documents PAGE LAYOUT Expanded ✓ Compact PAGE SETTINGS Restore Default Settings Ctrl+Shift+Z

A RELATED

TOOLS

#### Under Tools, ACTIONS are the same on any form.

# **OPTIONS** are FORM or TAB specific

## TOOLS AND RELATED A A A RELATED

Tools and related options are FORM specific and TAB specific

| ADD 🖹 RETRIEVE 🖧 RELATED 🗱 TOOLS |                                     |                                |
|----------------------------------|-------------------------------------|--------------------------------|
| Q Search                         | Q Search                            | Q Search                       |
| System Data Summary [GUASYST]    | Appointments and Contacts [SOAAPPT] | IDs, Names and                 |
|                                  | System Data Summary [GUASYST]       | Email Addresses                |
|                                  | Common Matchings [GOAMTCH]          | Application Ques<br>[SAAQUAN]  |
|                                  |                                     | Student Mail [SU               |
|                                  |                                     | Bio/Demo Inform                |
|                                  |                                     | Person Commer                  |
|                                  |                                     | Student Holds [S               |
|                                  |                                     | Test Information               |
| -                                |                                     | High School Info               |
|                                  |                                     | Prior College Infe             |
|                                  |                                     | Guardian Informa               |
|                                  |                                     | Citizenship and V<br>[GOAINTL] |
|                                  |                                     | Summary Studer                 |
|                                  |                                     | Appointments an                |
|                                  |                                     | System Data Su                 |
|                                  |                                     | Telephones [SPA                |
|                                  |                                     |                                |

|                            | Q (Search                                   |  |  |
|----------------------------|---------------------------------------------|--|--|
|                            | IDs, Names and Addresses [SPAIDEN]          |  |  |
|                            | Email Addresses [GOAEMAL]                   |  |  |
|                            | Application Questions and Answers [SAAQUAN] |  |  |
|                            | Student Mail [SUAMAIL]                      |  |  |
|                            | Bio/Demo Information [SPAPERS]              |  |  |
|                            | Person Comment [SPACMNT]                    |  |  |
|                            | Student Holds [SOAHOLD]                     |  |  |
| Test Information [SOATEST] |                                             |  |  |
|                            | High School Information [SOAHSCH]           |  |  |
|                            | Prior College Information [SOAPCOL]         |  |  |
|                            | Guardian Information [SOAFOLK]              |  |  |
|                            | Citizenship and Visa Information [GOAINTL]  |  |  |
|                            | Summary Student Information [SGASTDQ]       |  |  |
|                            | Appointments and Contacts [SOAAPPT]         |  |  |
|                            | System Data Summary [GUASYST]               |  |  |
|                            | Telephones [SPATELE]                        |  |  |

### AUTO HINT MESSAGES

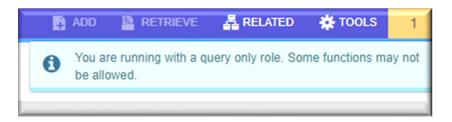

|     |   | RETRIEVE   | RELATED | 🗱 tools | 1 |
|-----|---|------------|---------|---------|---|
| laı | 0 | Query cano | celed.  |         |   |
|     |   |            |         |         |   |

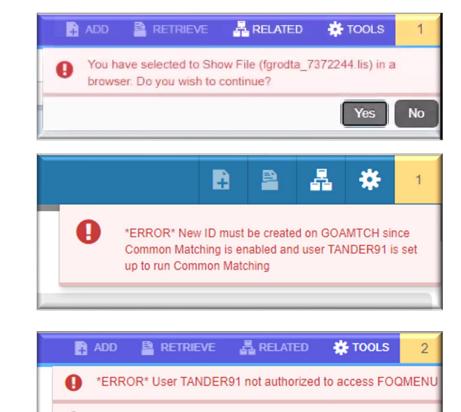

Invalid Chart value. This field is required.

#### CUSTOMIZE MY BANNER ANCE Oracle Forms module ype \* -2 Dynamically Linked Library Oracle Forms module × Ø ellucian My Banner Maintenance GUAPMNU 9.3.14 (SLCC) 📄 ADD 😫 RETRIEVE 🛛 🛃 RELATED 🔆 ТОО Ξ Job Submission object Des Personal Menu: TANDER91 Start Over Menu object Bu ជា MENU MAINTENANCE Settings 🗄 Insert 🗖 Delete 🍢 Copy 🏹 Fi Menu Message object Ord Type \* Oracle Forms module - 2 QuickFlow object ⊞ Org **Object Type** Object \* Description \* Object Description Q Budget Availability Status FGIBAVL SFAREGQ **Registration Query** Organization Budget Status FGIBDST GOATPAC Third Party Access <sup>2</sup> FGIBSUM Organization Budget Summary Person Search SOAIDEN FGIENCD Detail Encumbrance Activity Admissions Application SAAADMS FGIGLAC General Ledger Activity SFASTCA Student Course Registration Audit ? FGITBAL General Ledger Trial Balance **GUASYST** System Identification FGITRND SIAINST Faculty/Advisor Information Detail Transaction Activity -GJAJOBS Process Maintenance SIAASGQ Faculty Schedule Query Insert Selection GJAJPRF Job Submission Profile Maintenance $C \rightarrow$ **Remove Selection** GJAPCTL Process Submission Controls SPAIDEN General Person Identification Insert All GJARSLT Process Results GOATPAD Third Party Access Audit Remove All GJIREVD Delete Saved Output SOAHOLD Hold Information GJIREVO Saved Output Review മ GJRJPRM Job Parameter Set Rules Go to Population Selection Extract Data GLAEXTR GLISLCT Population Selection Inquiry GLRAPPL Application Definition Rules GLRSLCT Population Selection Definition Rules **GUAPMNU** Variable Rules Definitions GLRVRBL Record 1 of 62 20 V Per Page | < < 1 of 4 ► ► Record 9 of 12

#### SAVING

| Ξ  | 🗙 @ ellucian Pe         | rson Search SOAIDEN 9.3.12 (SLCC) |            |             |                  |                         |          | EVE 🛔 RELATED 🐥 TOOLS 🧧          |
|----|-------------------------|-----------------------------------|------------|-------------|------------------|-------------------------|----------|----------------------------------|
|    | PERSON SEARCH           |                                   |            |             |                  |                         | Settings | 🖬 Insert 🗖 Delete 🤷 Copy 🕅 Filte |
| ଜ  | Basic Filter Advanced F | ilter                             |            |             |                  |                         |          | 9                                |
| ⊞  | ID                      | Last Name                         | First Name | Middle Name | Change Indicator | Add Another R           | Claid at |                                  |
|    |                         | Hans_n                            |            |             |                  |                         |          |                                  |
| Q  |                         |                                   |            |             |                  |                         |          | Clear All Go                     |
| 2  | ID                      | Last Name                         | First Name | Middle Name | Birth Date       | Change Indicator Prefix | Suffix   | Name Type                        |
|    | K ◀ (1) of 1 ► )        |                                   |            |             |                  |                         |          | Record 1 of 1                    |
| ?  | Case Insensitive Query  | Case Sensitive Query              |            |             |                  |                         |          |                                  |
| *  |                         |                                   |            |             |                  |                         |          |                                  |
| ~  |                         |                                   |            |             |                  |                         |          |                                  |
| (→ |                         |                                   |            |             |                  |                         |          |                                  |
|    |                         |                                   |            |             |                  |                         |          |                                  |
| ~  |                         |                                   |            |             |                  |                         |          |                                  |
| ප  |                         |                                   |            |             |                  |                         |          |                                  |
|    |                         |                                   |            |             |                  |                         |          |                                  |
|    |                         |                                   |            |             |                  |                         |          |                                  |
|    |                         |                                   |            |             |                  |                         |          |                                  |
|    |                         |                                   |            |             |                  |                         |          |                                  |
|    |                         |                                   |            |             |                  |                         |          |                                  |
|    |                         |                                   |            |             |                  |                         |          |                                  |
|    |                         |                                   |            |             |                  |                         |          |                                  |
|    |                         |                                   |            |             |                  |                         |          |                                  |
|    |                         |                                   |            |             |                  |                         |          |                                  |
|    |                         |                                   |            |             |                  |                         |          |                                  |
|    | <b>⊼</b> <u>▼</u>       |                                   |            |             |                  |                         |          | CANCEL SELECT                    |
|    |                         |                                   |            |             |                  |                         |          |                                  |
|    |                         |                                   |            |             |                  |                         |          |                                  |
|    |                         |                                   |            |             |                  |                         |          |                                  |
|    |                         |                                   |            |             |                  |                         |          |                                  |
|    | <b>X Y</b>              |                                   |            |             |                  |                         |          | SAVE                             |
|    |                         |                                   |            |             |                  |                         |          |                                  |
|    |                         |                                   |            |             |                  |                         |          |                                  |

Saves all changes to a form, block, or field to the database since the last save.

Depending on the form, there is also Cancel / Select on the bottom.

## PRINTING

| ₽ | RETRIEVE 🛃 RELATED | 🔅 TOOLS | 1      |
|---|--------------------|---------|--------|
|   | Q Search           |         |        |
|   | ACTIONS            |         |        |
|   | Refresh            |         | F5     |
|   | Export             | Sh      | ift+F1 |
| ( | Print Screenshot   | Ctrl+   | ⊦Alt+P |
|   | Clear Record       | Sh      | ift+F4 |
|   | Clear Data         | Sh      | ift+F5 |
|   | Item Properties    |         |        |
|   | Display ID Image   |         |        |
|   | Exit Quickflow     |         |        |
|   | About Banner       |         |        |

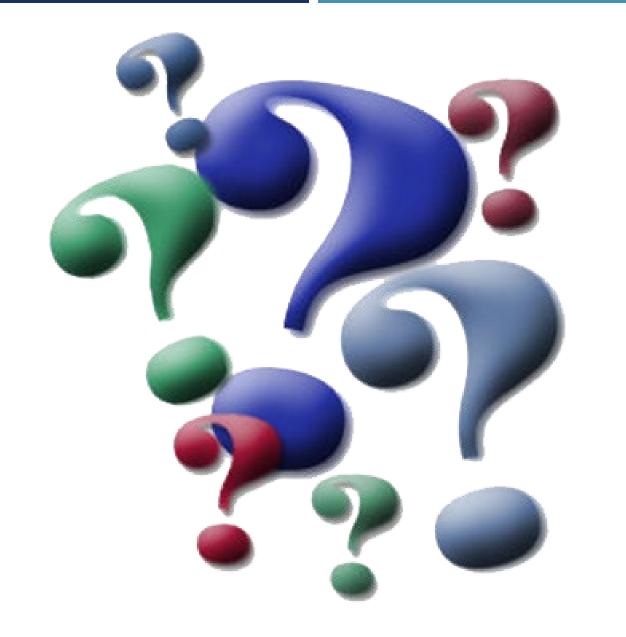

## QUESTIONS?

#### Quick Reference Guide

Education

Services

Ħ

#### **Banner General** Navigating Banner Quick Reference Guide

| Function                                                               | Key stroke                           |
|------------------------------------------------------------------------|--------------------------------------|
| Next field/Item                                                        | Tab                                  |
| Previous field/Item                                                    | Shift - Tab                          |
| Up                                                                     | Up arrow                             |
| Down                                                                   | Down arrow                           |
| Previous page up                                                       | Page up                              |
| Next page down                                                         | Page down                            |
| First page                                                             | CTRL + Home                          |
| Last page                                                              | Ctrl + End                           |
| Page tab 1,<br>page tab 2                                              | Ctrl + Shift +1, Ctrl<br>+ Shift +2, |
| Edit                                                                   | Ctrl + E                             |
| Choose/Submit/<br>Action                                               | Return/Enter                         |
| List of values                                                         | F9                                   |
| Cancel page, Exit,<br>Close current page,<br>Cancel search or<br>query | Ctrl + Q                             |

| Function                     | Key stroke               |
|------------------------------|--------------------------|
| Save                         | F10                      |
| Clear One Record             | Shift + F4               |
| Delete Record                | Shift + F6               |
| Duplicate Selected<br>Record | F4                       |
| Insert/Create<br>Record      | F6                       |
| Clear All in Section         | Shift + F5               |
| Open Menu<br>Directly        | Ctrl + M                 |
| Next Section                 | Alt + Page down          |
| Previous                     | Section Alt + Page<br>up |
| Duplicate Item               | F3                       |
| Clear Page/Start<br>over     | F5                       |
| Search/Open Filter<br>Query  | F7                       |
| Execute Filter<br>Query      | F8                       |

| Function                                       | Key stroke       |
|------------------------------------------------|------------------|
| Export                                         | Shift + F1       |
| Print                                          | Ctrl + P         |
| Refresh/Rollback                               | F5               |
| Change MEP<br>Context                          | Alt + Shift + C  |
| Open Related<br>Menu                           | Alt + Shift + R  |
| Open Tools Menu                                | Alt + Shift + T  |
| More Information                               | Ctrl + Shift + U |
| Application<br>Navigator Display<br>Open items | Ctrl + Y         |
| Application<br>Navigator Search                | Ctrl + Shift + Y |
| Application<br>Navigator Help                  | Ctrl + Shift + L |
| Application<br>Navigator Sign Out              | Ctrl + Shift + F |
| Сору                                           | Ctrl + C         |
| Cut                                            | Ctrl + X         |

#### **Banner General** Navigating Banner Quick Reference Guide

| Education | - |
|-----------|---|
| Services  |   |

| Function                  | Key stroke       |
|---------------------------|------------------|
| Paste                     | Ctrl + V         |
| Undo                      | Ctrl + Z         |
| Redo                      | Ctrl + Shift + Z |
| Cancel action             | Esc              |
| Select on a Called page   | Alt + S          |
| Retrieve BDM<br>Documents | Alt + R          |
| Add BDM<br>Documents      | Alt + A          |
| Submit Workflow           | Alt + W          |
| Release Workflow          | Alt + Q          |

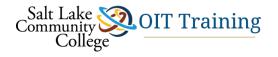

#### APPENDIX D - BANNER FORM NAMING MATRIX

Each Banner Form has a unique **Name** and **Description**. The **Form Name** contains 7 letters. The following matrix is used determine the form name and aid the user in identifying the purpose and/or description of a form.

| 1 <sup>st</sup> Letter | A Advancement         | K Work Management              | T Accounts Receivable          |
|------------------------|-----------------------|--------------------------------|--------------------------------|
| Identifies the         | <b>B</b> Property Tax | L Occupational Tax/License     | <b>U</b> Utilities             |
| Primary System         | <b>c</b> Courts       | N Position Control             | V Voice Response               |
| owning the form.       | <b>D</b> Cash Drawer  | O Customer Contact             | X Records Indexing             |
|                        | E XtenderSolutions    | P HR/Payroll/Personnel         | W Reserved for client          |
|                        | F Finance             | <b>Q</b> Electronic Work Queue | Y applications that            |
|                        | <b>G</b> General      | <b>R</b> Financial Aid         | <b>Z</b> co-exist with Banner. |
|                        | I Information Access  | S Student                      |                                |

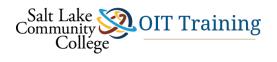

| 2 <sup>nd</sup> Letter                              | Advancement (A)                            | Financial Aid (R)              | HR/Payroll/Personnel (P)   |  |
|-----------------------------------------------------|--------------------------------------------|--------------------------------|----------------------------|--|
| Identifies the<br><b>Module</b> owning<br>the form. | A Advancement                              | B Budgeting                    | A Application              |  |
|                                                     | <b>D</b> Designation                       | <b>C</b> Record Creation       | B Budget                   |  |
|                                                     | E Event Management                         | E Electronic Data              | <b>C</b> COBRA             |  |
|                                                     | F Campaign                                 | F Funds Management             | <b>D</b> Benefit/Deduction |  |
|                                                     | <b>G</b> Pledge and Gift/Pledge<br>Payment | H History and Transcripts      | E Employee                 |  |
|                                                     |                                            | J Student Employment           | H Time Reporting/History   |  |
|                                                     | L Label                                    | L Logging                      | <b>O</b> Overall           |  |
|                                                     | M Prospect Management                      | N Need Analysis                | P General Person           |  |
|                                                     | <b>O</b> Organization                      | <b>O</b> Common Functions      | R Electronic Approvals     |  |
|                                                     | P Constituent/Person                       | P Packaging &<br>Disbursements | <b>S</b> Security          |  |
|                                                     | <b>S</b> Solicitor Organization            | <b>R</b> Requirements Tracking | T Validation/Rule Table    |  |
|                                                     | T Validation Form/Table                    | <b>S</b> Student System Shared | <b>U</b> Utility           |  |
|                                                     | <b>U</b> Utility                           | T Validation Form/Table        | V Reserved                 |  |
|                                                     | V Reserved                                 | <b>U</b> Utility               |                            |  |
|                                                     | X Expected Matching Gift                   | V Reserved                     | X Tax Administration       |  |
|                                                     | Finance (F)                                | General (G)                    | Student (S)                |  |
|                                                     | A Accounts Payable                         | E Event Management             | A Admissions               |  |
|                                                     | <b>B</b> Budget Development                | J Job Submission               | <b>C</b> Catalog           |  |
|                                                     | <b>C</b> Cost Accounting                   | L Letter Generation            | E Support services         |  |
|                                                     | E Electronic Data                          | <b>O</b> Overall               | F Registration/Fee         |  |
|                                                     | F Fixed Assets                             | P Purge                        | G General Student          |  |
|                                                     | <b>G</b> General Ledger                    | <b>S</b> Security              | H Grades/Academic          |  |
|                                                     | I Investment Management                    | T Validation Form/Table        | I Faculty Load             |  |
|                                                     | N Endowment                                | U Utility                      | K Reserved – SCT           |  |
|                                                     | <b>O</b> Operations                        | V Reserved                     | L location Management      |  |
|                                                     | P Purchasing/Procurement                   | X Cross Product                | Μ САРР                     |  |
|                                                     | R Research Accounting                      | Accounts Receivable            | <b>O</b> Overall           |  |
|                                                     | S Stores Inventory                         | F Finance Accounts             | P person                   |  |
|                                                     | T Validation Form/Table                    | G General Accounts             | <b>R</b> Recruiting        |  |

**Budget Management Tools in Banner** 

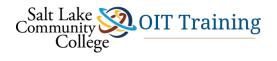

|  | <b>U</b> Utility                                                                            | O Overall                           | S Schedule              |  |  |
|--|---------------------------------------------------------------------------------------------|-------------------------------------|-------------------------|--|--|
|  | V Reserved                                                                                  | <b>R</b> Research Accounting        | T Validation Form/Table |  |  |
|  | X Archive Purge                                                                             | S Student Accounts                  | <b>U</b> Utility        |  |  |
|  | Info. Access/Kiosk (I)                                                                      | <b>T</b> Validation Form/Table      | V Reserved – Can.       |  |  |
|  | R                                                                                           | <b>U</b> Utility                    | XtenderSolutions (E)    |  |  |
|  | <b>S</b> Student                                                                            | V Reserved – Can.<br>Solutions Ctr. | T Validation Form/Table |  |  |
|  |                                                                                             |                                     | X XtenderSolutions      |  |  |
|  | All Products                                                                                |                                     |                         |  |  |
|  | W Reserved for client forms or modules used within a Banner application                     |                                     |                         |  |  |
|  | <ul> <li>X (character in Letter 1 position does not equal W, Y, or Z)</li> <li>z</li> </ul> |                                     |                         |  |  |

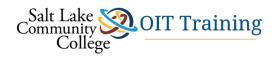

| 3 <sup>rd</sup> Letter | Advancement (A)                         | Financial Aid (R)                                                  | HR/Payroll/Personnel (P)                                |  |
|------------------------|-----------------------------------------|--------------------------------------------------------------------|---------------------------------------------------------|--|
| Identifies the         | A Application Form                      | A Application Form                                                 | A Application Form                                      |  |
| Type of form.          | <b>B</b> Base Table                     | <b>B</b> Base Table                                                | <b>B</b> Base Table<br>Batch COBOL process              |  |
|                        | <b>C</b> Called/List Form               | I Inquiry Form                                                     |                                                         |  |
|                        | I Inquiry Form                          | P Process/Report                                                   | I Inquiry Form                                          |  |
|                        | P Process/Report                        | <b>R</b> Rule Table                                                | P Process/Report                                        |  |
|                        | <b>R</b> Repeating Rules Table          | Repeating Rules Table                                              | <b>R</b> Rule Table                                     |  |
|                        | T Temporary Table                       | Report                                                             | Repeating Rules Table                                   |  |
|                        |                                         | T Temporary Table                                                  | Report/Process                                          |  |
|                        | V Validation Form<br>View               | V Validation Form/Table<br>View                                    | V Validation Form/Table                                 |  |
|                        | Finance (F)                             | General (G)                                                        | Student (S)                                             |  |
|                        | A Application Form                      | A Application Form                                                 | A Application Form                                      |  |
|                        | <b>B</b> Base Table                     | <b>B</b> Base Table                                                | <b>B</b> Base Table                                     |  |
|                        | I Inquiry Form                          | Batch COBOL process                                                | I Inquiry Form                                          |  |
|                        | M Maintenance Form                      | I Inquiry Form                                                     | P Process                                               |  |
|                        | <b>Q</b> Query Form                     | <b>O</b> Online COBOL Process                                      | <b>Q</b> Query Form                                     |  |
|                        | <b>R</b> Rule Table                     | <b>Q</b> Query Form                                                | R Rule Table<br>Repeating Rules Table<br>Report/Process |  |
|                        | Repeating Rules Table<br>Report/Process | <b>R</b> Rule Table<br>Repeating Rules Table                       |                                                         |  |
|                        | V Validation Form/Table<br>View         | Report/Process                                                     | V Validation Form/Table<br>View                         |  |
|                        | Accounts Receivable (T)                 | <ul> <li>T General Maintenance</li> <li>Temporary Table</li> </ul> | Information Access/Kiosk (I)                            |  |
|                        | A Application Form                      |                                                                    | R Report                                                |  |
|                        | I Inquiry Form                          |                                                                    |                                                         |  |
|                        | P Process                               | <b>V</b> Validation Form/Table                                     | XtenderSolutions (E)                                    |  |
|                        | <b>Q</b> Query Form                     | View                                                               | A Application Form                                      |  |
|                        | <b>R</b> Report                         |                                                                    | <b>V</b> Validation Form/Table                          |  |
|                        | V Validation Form/Table                 |                                                                    |                                                         |  |

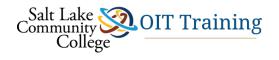

4<sup>th</sup>, 5<sup>th</sup>, 6<sup>th</sup>, and 7<sup>th</sup> letters: Abbreviation of the form's purpose or function.

#### **Example:** Below are 3 Forms and their structure:

| SPAIDEN |                  | GJRRPT | GJRRPTS        |      | FPIREQN           |  |
|---------|------------------|--------|----------------|------|-------------------|--|
| s       | Student          | G      | General        | F    | Finance           |  |
| Р       | Person           | ſ      | Job Submission | Р    | Procurement       |  |
| А       | Application Form | R      | Report/Process | I    | Inquiry Form      |  |
| IDEN    | Identification   | RPTS   | Reports        | REQN | Requisition Query |  |

Return to Table of Contents